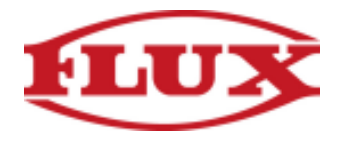

## **Installation Instructions for PC**

(Use popular browsers like Google Chrome or Firefox for best results!)

## 1. Open your favorite browser

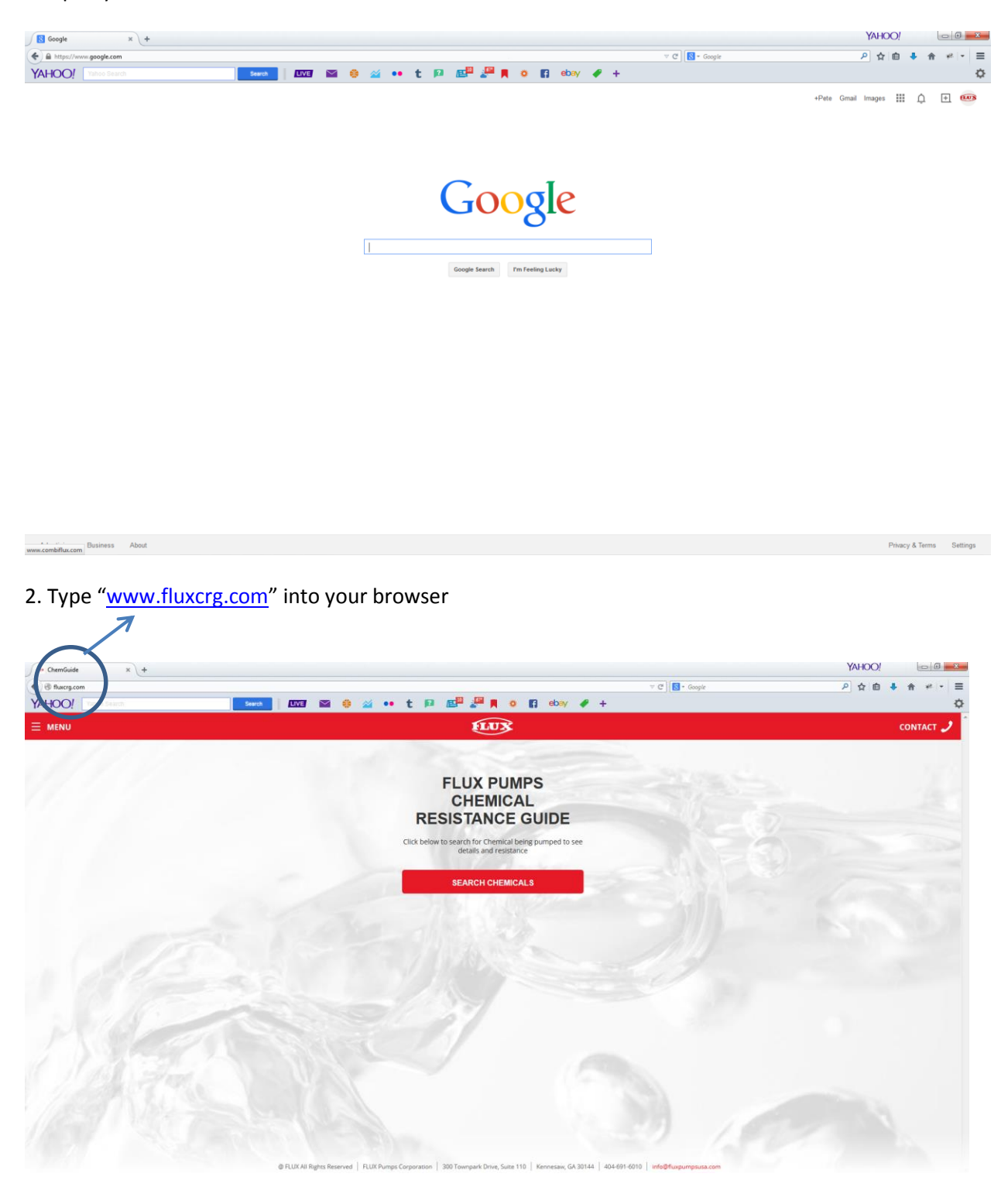

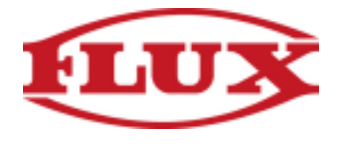

3.A. Firefox: Resize the Firefox window so you can see both your computer's desktop and the Firefox window on the same screen.

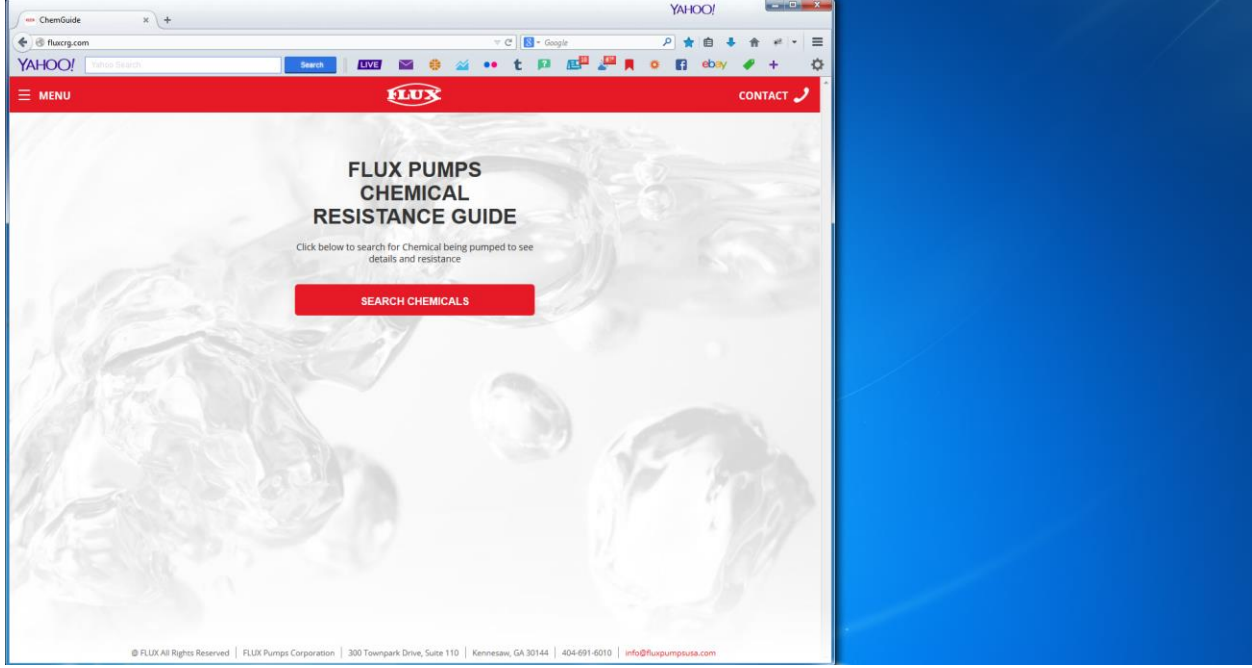

3.B. Click and drag the icon next to the URL onto your Desktop.

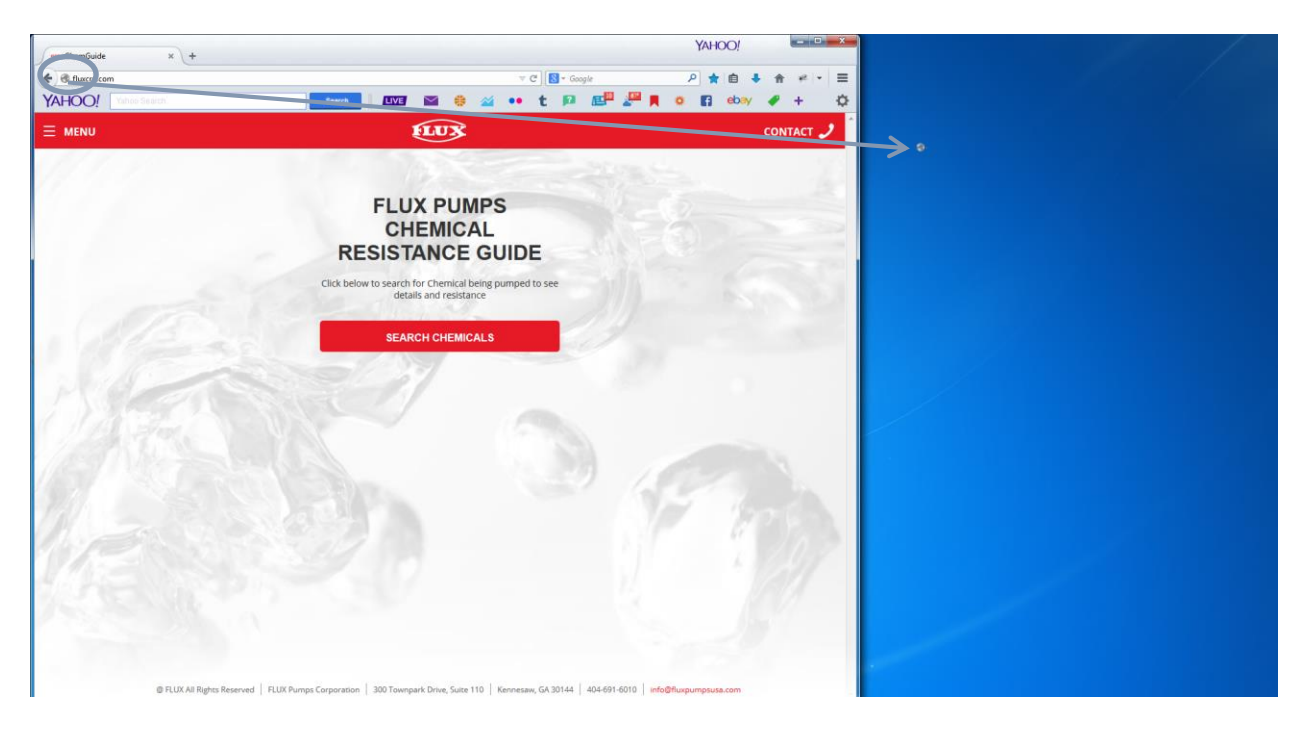

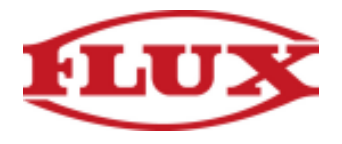

3.C. Release and you now have the Chemical Resistance Guide accessible anytime you need it.

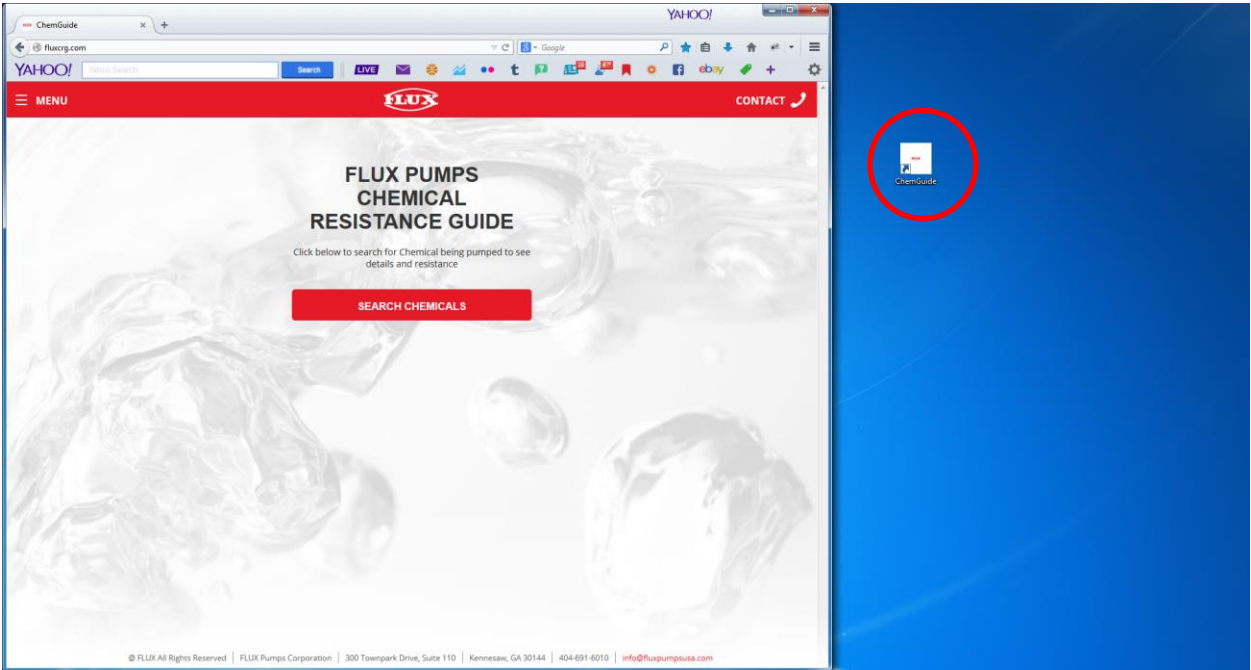

4.A. Chrome: Click on the menu icon located at the upper right hand corner of your screen, then select "Bookmarks" and then "Create application shortcut"

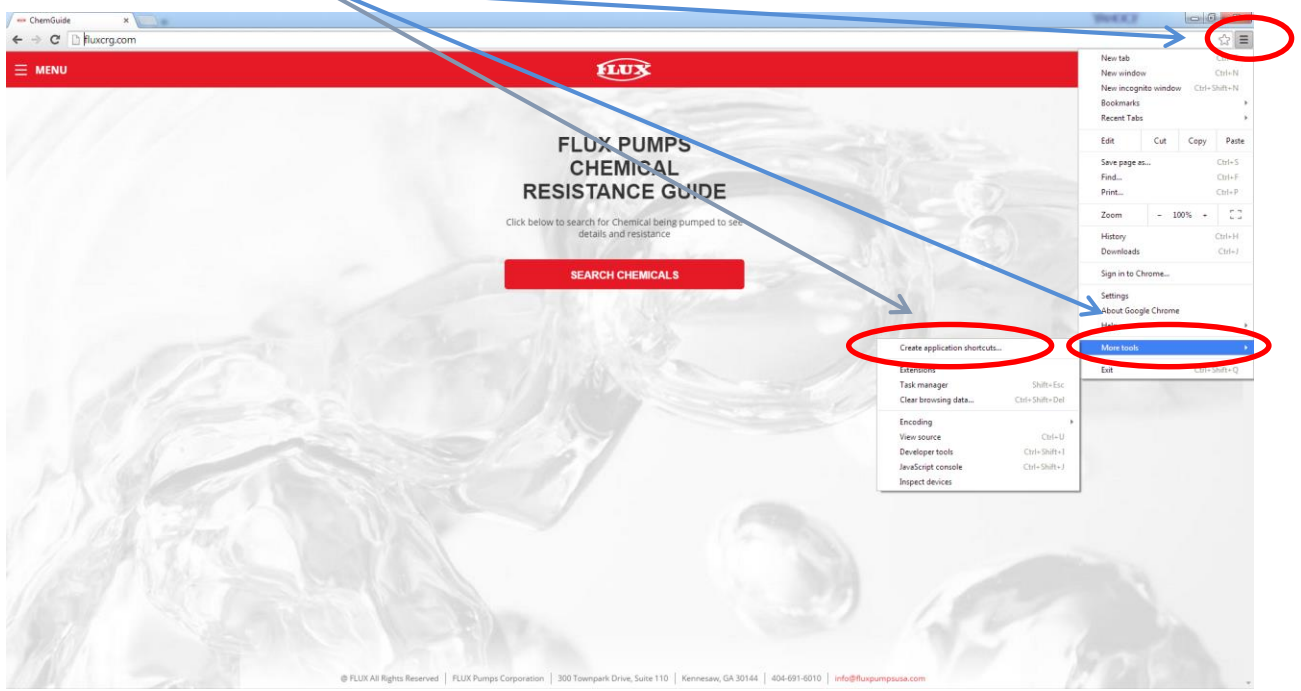

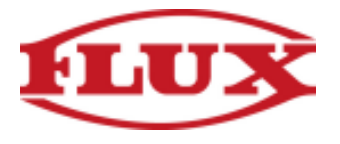

4.B. Choose the option which best fits your needs, our recommendation would be selecting "Desktop" and "Pin to Taskbar". Then click "Create".

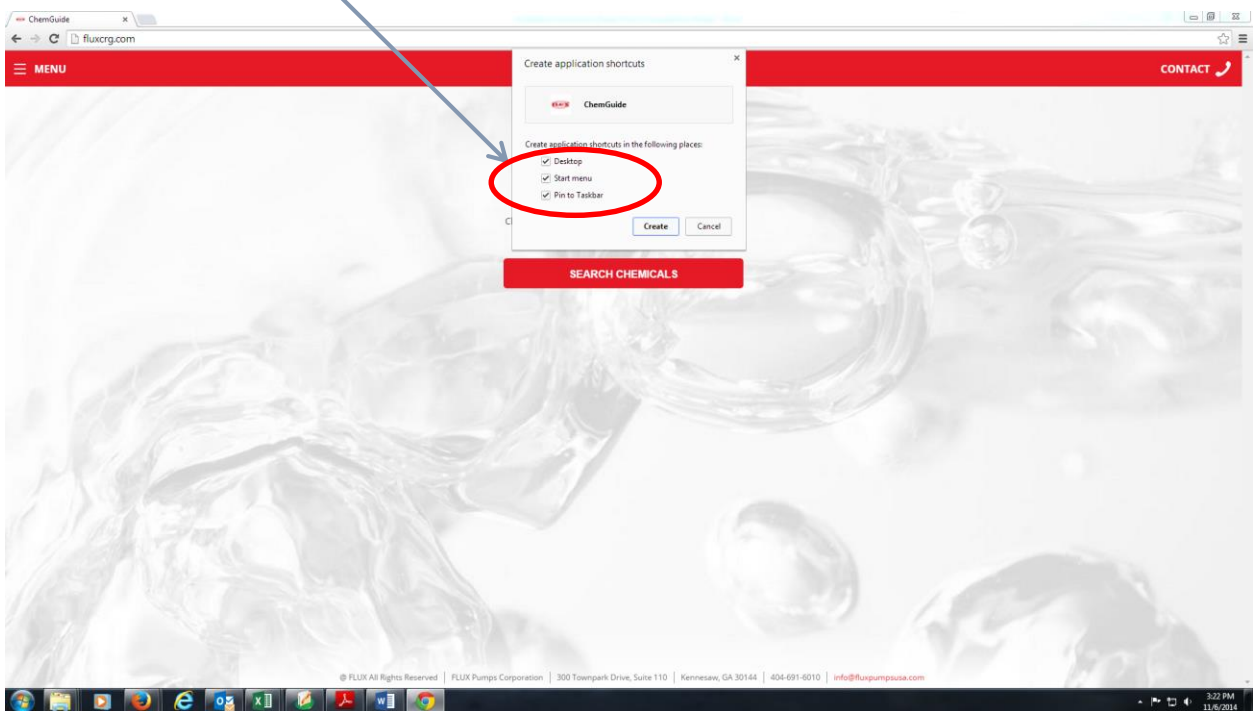

5. Congratulations, you have successfully completed the installation process